## **Honeywell**

### **Youjie**™ **YJ HF600**

Area-Imaging Scanner

### **Quick Start Guide**

Aller à [www.honeywellaidc.com](http://www.honeywellaidc.com) pour le français. Para Português, acesse [www.honeywellaidc.com.](http://www.honeywellaidc.com) [Ir a](http://www.honeywellaidc.com) www.honeywellaidc.com para español. Перейти на русскоязычный сайт [www.honeywellaidc.com.](http://www.honeywellaidc.com) Türkçe için [www.honeywellaidc.com](http://www.honeywellaidc.com). 查看中文简体版请登陆 www.honeywellaidc.com.。 한글 [www.honeywellaidc.com](http://www.honeywellaidc.com) 로 이동합니다 . 日本語 : [www.honeywellaidc.com](http://www.honeywellaidc.com) をご覧ください。 Vai a [www.honeywellaidc.com](http://www.honeywellaidc.com) per l'italiano. Gehe zu [www.honeywellaidc.com](http://www.honeywellaidc.com) für Deutsch.

انتقل الى www.honeywellaidc.com للغة العربية.

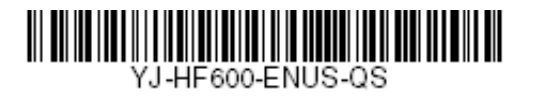

Rev A 2/16 *Note: Refer to your user's guide for information about cleaning your device.*

[For localized language versions of this document, go to](http://www.honeywellaidc.com
)  www.honeywellaidc.com.

#### *Getting Started*

Turn off computer's power before connecting the scanner, then power up the computer once the scanner is fully connected.

#### *Power Supply Assembly (if included)*

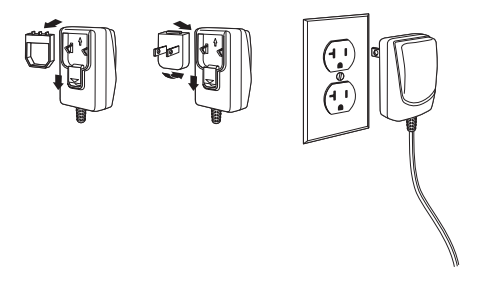

#### *Connecting the Scanner USB:*

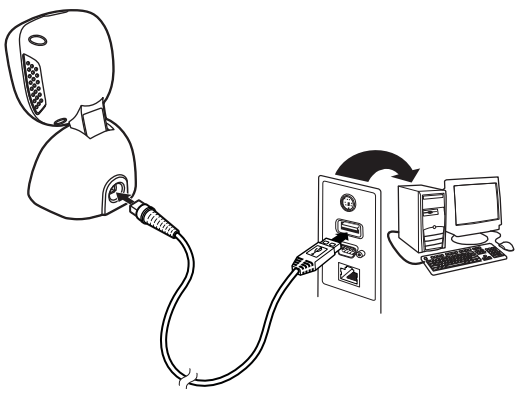

*RS232:*

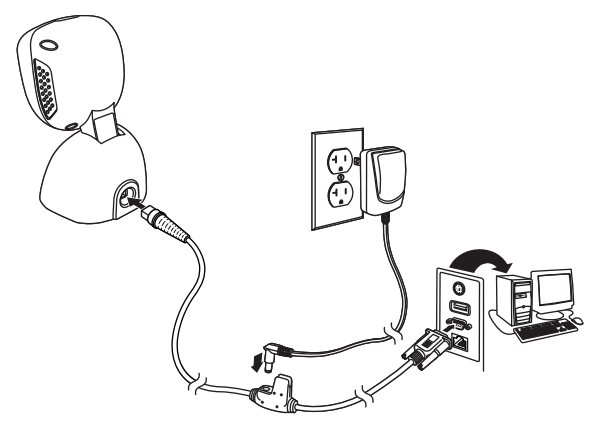

*Keyboard Wedge:*

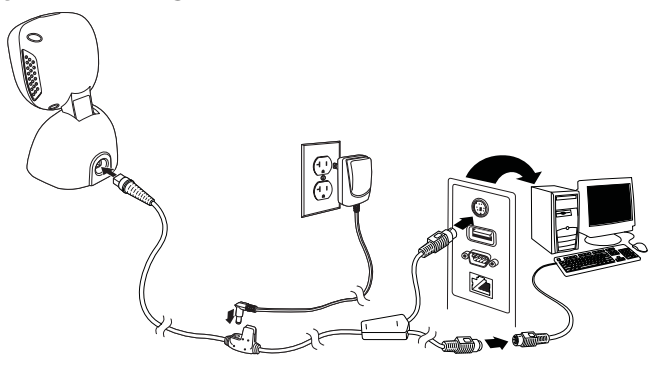

#### *Reading Techniques*

Present the bar code to the scanner. The LEDs turn up to read the code.

#### *Standard Product Defaults*

The following bar code resets all standard product default settings.

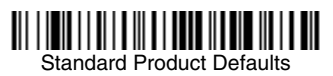

#### *Keyboard Country*

Your keyboard layout default is a US keyboard. To change this layout, scan the appropriate keyboard country code.

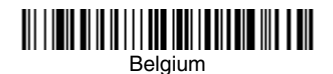

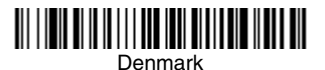

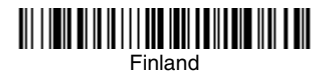

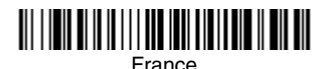

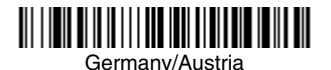

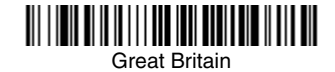

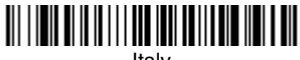

Italy

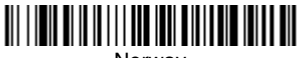

Norway

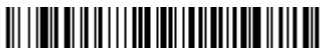

Spain

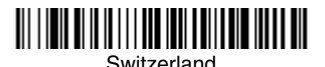

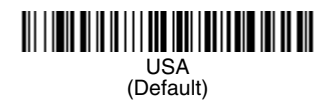

#### *Suffix*

If you want a carriage return after the bar code, scan the **Add CR Suffix bar code**. To add a tab after the bar code, scan the **Add Tab Suffix** bar code. Otherwise, scan the **Remove Suffix** bar code to remove the suffixes.

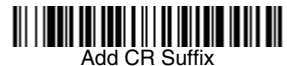

Add Tab Suffix

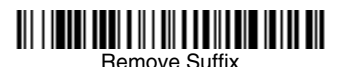

#### *Add Code ID Prefix to all Symbologies*

Scan the following bar code if you wish to add a Code ID prefix to all symbologies at once.

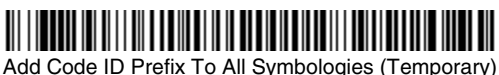

*Note: For a complete list of Code IDs, see the User's Guide for your product at our website, [www.honeywellaidc.com.](http://www.honeywellaidc.com)*

#### *Function Code Transmit*

When this selection is enabled and function codes are contained within the scanned data, the scanner transmits the function code to the terminal. Charts of these function codes are provided in your User's Guide. When the scanner is in keyboard wedge mode, the scan code is converted to a key code before it is transmitted.

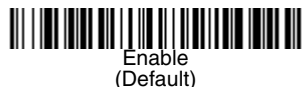

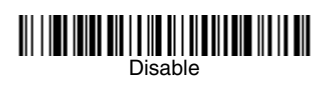

*Programming the Interface*

Scan one of the following bar codes to program your interface.

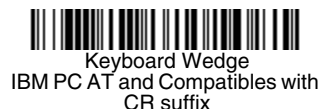

IIIIIII USB IBM SurePos (USB Handheld Scanner)

Interface

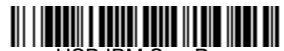

USB IBM SurePos (USB Tabletop Scanner) Interface

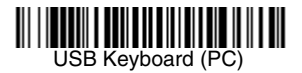

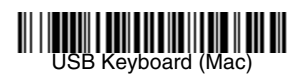

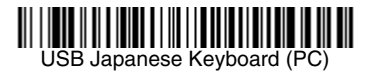

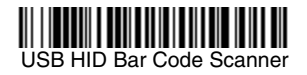

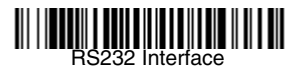

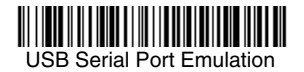

#### *Scan Modes*

When in **IR Trigger** mode, the scanner is activated when it "sees" a bar code. After the bar code is read, the scan illumination will turn off. When in **IR Trigger - Mobile Phone** mode, your scanner is optimized to read bar codes from mobile phone or other displays.

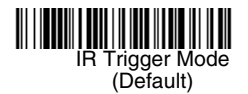

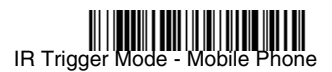

When in **Presentation** mode, the scanner is activated when it "sees" a bar code. After the bar code is read, the scanner continuously searches for bar codes for 5 seconds. After 5 seconds and no bar code is read, the scan illumination will turn off. When in **Presentation - Mobile Phone** mode, your scanner is optimized to read bar codes from mobile phone or other LED displays.

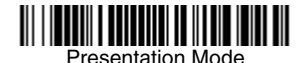

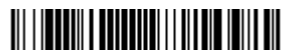

Presentation Scanning - Mobile **Phone** 

When in **Streaming Presentation - Normal** mode, the scanner leaves the scan illumination on all the time and continuously searches for bar codes. When in **Streaming Presentation - Mobile Phone** mode, your scanner is optimized to read bar codes from mobile phone or other LED displays.

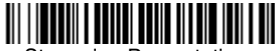

Streaming Presentation - Normal

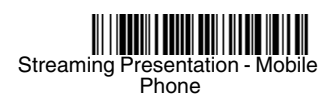

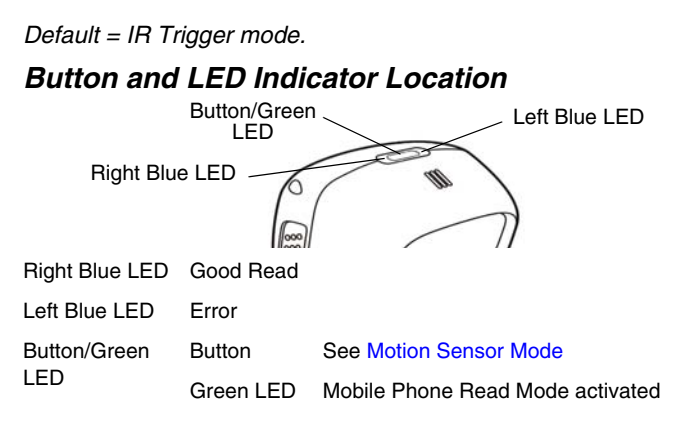

#### <span id="page-10-0"></span>*Motion Sensor Mode*

When the button is pressed for more than 5 seconds, the scanner will go into Virtual Global Shutter mode. Virtual Global Shutter mode promotes motion tolerance performance and the illumination will flicker. When the button is pressed for 5 seconds again, the scanner will go into Rolling Shutter mode. While in Rolling Shutter mode, the illumination will remain on. *Default = Virtual Global Shutter mode.*

#### *Mobile Phone Read Mode*

When the button is quickly pressed, the scanner will go into Mobile Phone Read Mode. In this mode your scanner is optimized to read bar codes from mobile phone or other LED displays. When the button is quickly pressed again, the scanner will exit Mobile Phone Read Mode.

#### *Data Format Editor Instructions*

The following are abbreviated instructions for entering a data format. For complete instructions refer to your User's Guide, available at our website, [www.honeywellaidc.com.](http://www.honeywellaidc.com)

- 1. Scan the **Enter Data Format** symbol.
- 2. Primary/Alternate Format: scan **0** for Primary Format
- 3. Terminal Type: scan **099** for any terminal type
- 4. Code I.D.: scan **99** for any bar code type
- 5. Length: scan **9999** for any length bar code.
- 6. Editor commands: use the Programming Chart that follows.
- 7. Scan **Save** to save your entries.

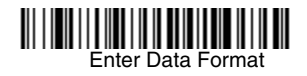

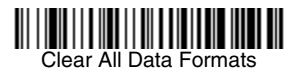

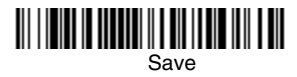

*Programming Chart*

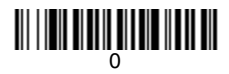

## 

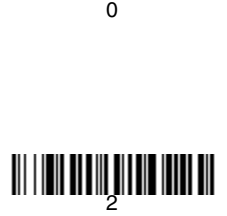

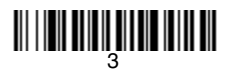

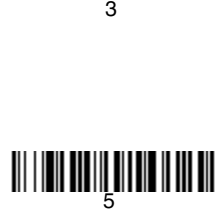

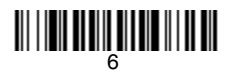

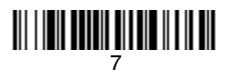

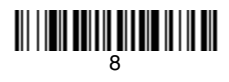

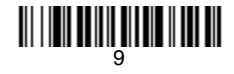

## <u> Ali i in ali ali ali ali ali ali ali</u>

# <u> III | III | III | III | III | III | III</u>

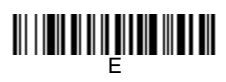

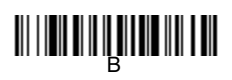

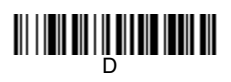

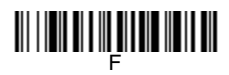

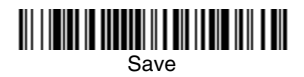

#### *Support*

To search our knowledge base for a solution or to log into the Technical Support portal and report a problem, go to www.hsmcontactsupport.com.

#### *Limited Warranty*

For warranty information, go to www.honeywellaidc.com and click **Resources** > **Warranty**.

#### *Patents*

For patent information, see [www.hsmpats.com](http://www.honeywellaidc.com/patents).

#### *User Documentation*

For the user guide and other documentation, go to [www.honeywellaidc.com.](http://www.honeywellaidc.com)

#### *Disclaimer*

Honeywell International Inc. ("HII") reserves the right to make changes in specifications and other information contained in this document without prior notice, and the reader should in all cases consult HII to determine whether any such changes have been made. The information in this publication does not represent a commitment on the part of HII.

HII shall not be liable for technical or editorial errors or omissions contained herein; nor for incidental or consequential damages resulting from the furnishing, performance, or use of this material.

This document contains proprietary information that is protected by copyright. All rights are reserved. No part of this document may be photocopied, reproduced, or translated into another language without the prior written consent of HII.

Copyright © 2016 Honeywell International Inc. All rights reserved.